## **Orthology and Phyletic Patterns Exercise 9**

### **9.1 Getting to OrthoMCL from FungiDB databases Note: For this exercise use [http://www.fungidb.org](http://www.fungidb.org/)**

- a. Go to the gene page for the *Phytophthora ramorum* gene with the ID: Phyra\_72568.
- b. What does this gene do? It is annotated as hypothetical!
- c. Scroll down to the table labeled "Orthologs and Paralogs within FungiDB". Does this gene have orthologs in other *Oomycete* species? What about other organisms? Hint: click on the link below the table that takes you to OrthoMCL. (if this link doesn't work look at the address bar, you may need to remove the last three characters: '/> )

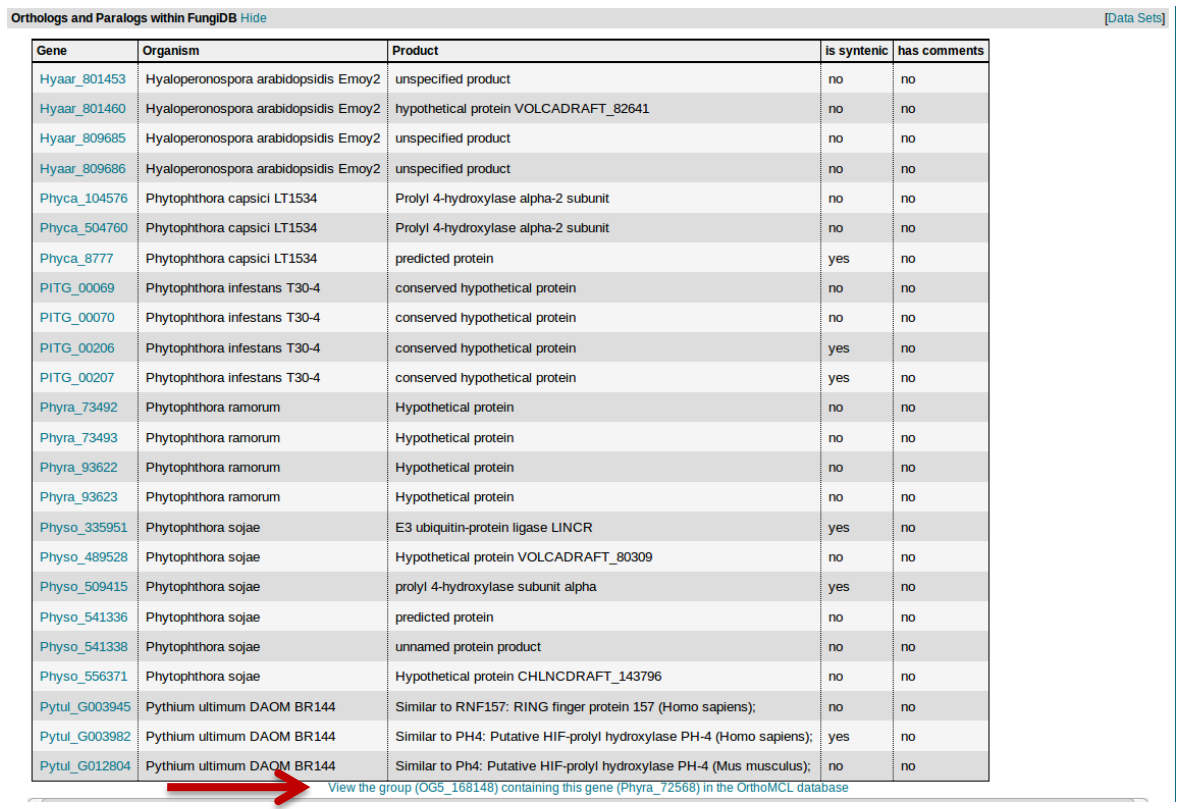

d. Does this protein have orthologs in other organisms? Does it have any orthologs in bacteria or archaea?

Hint: mouse over the colorful boxes in the tables to reveal the full species and pylum names – see image below.

#### Group Summary (OG5\_128292)

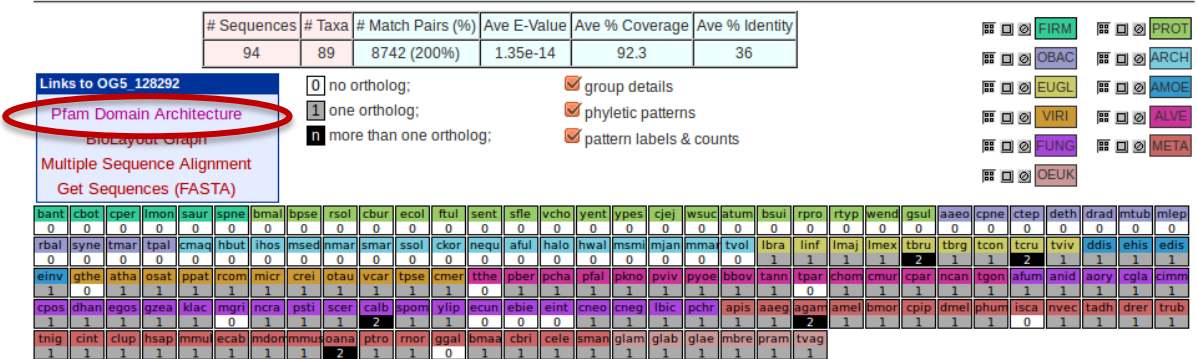

**List of Protein Sequences** 

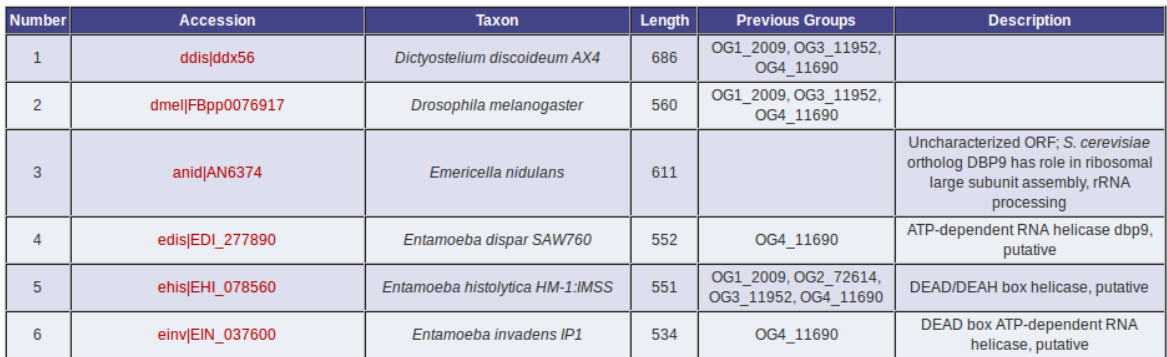

- e. Take a look at the PFAM domain architectures. Do all the proteins in this group have similar domain architecture?
- f. Based on the orthologs, what do you think this protein might be doing? If you had to give this gene a name, what would you call it?

### **9.2 Using the phyletic pattern tool in OrthoMCL Note: For this exercise use<http://www.beta.orthomcl.org/>**

a. How many protein groups in OrthoMCL do not have any orthologs in bacteria or archaea?

Hint: go to "Search for Groups by Evolution…Phyletic Pattern".

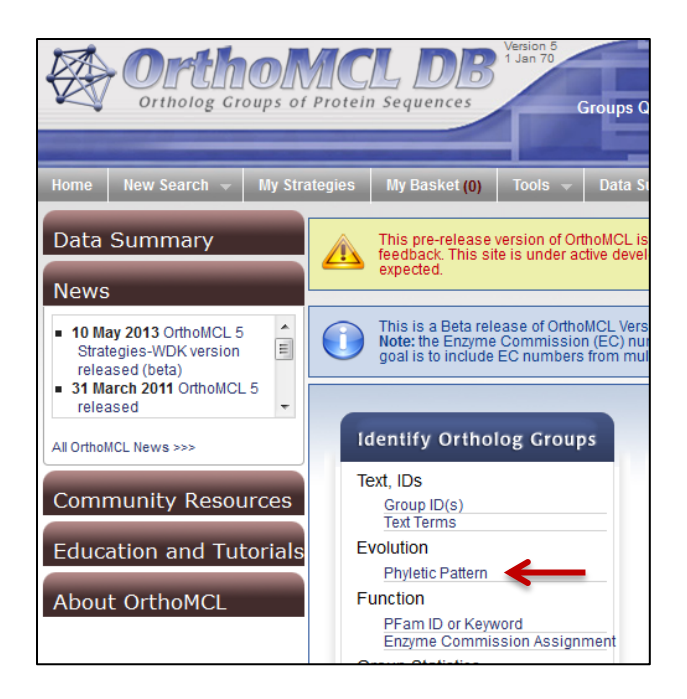

b. How many protein groups do not contain orthologs from eukaryotes? Hint: click on the icon to specify which taxa or species to include or exclude in the profile.

Key: ♦ =no constraints | ♦ =must be in group | X =must not be in group | ♦ =at least one subtaxon must be in group | \* =mixture of constraints

- **NOTE:** All EuPathDB sites including FungiDB also have a phyletic pattern search that uses OrthoMCL data under Genes -> Evolution -> Orthology Phylogenetic Profile.
- **9.3 Using the orthology transform tool to identify apicoplast targeted genes in**  *Toxoplasma* **and** *Neospora***. Note: For this exercise use [http://eupathdb.org](http://eupathdb.org/)**
- a. Start by finding genes in *Plasmodium* that are predicted to target to the apicoplast. Hint: click on "Cellular Location" then on "P.f. Subcellular Localization"; see image below.

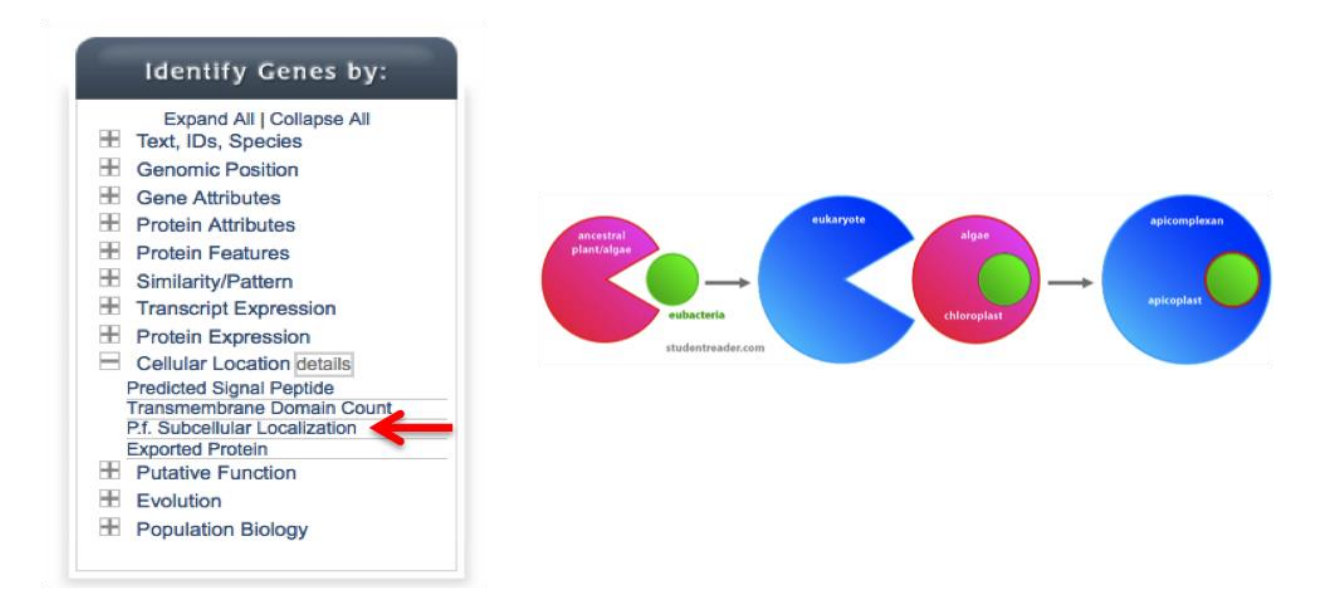

b. Transform the results of the above search to their *Toxoplasma* orthologs. Hint: add a step, then select "Transform by Orthology". On the search page, select all *Toxoplasma* and *Neopspora.*

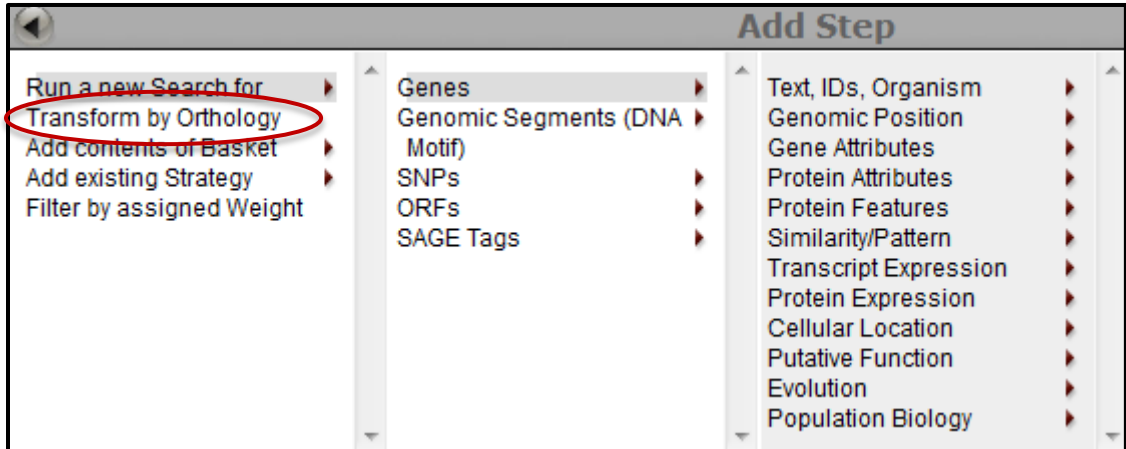

c. Although *Cryptosporidium* is an apicomplexan parasite it has actually lost its apicoplast! Can you use this fact to refine your results from the above search?

Hint: try subtracting out any orthologs present in *Cryptosporidium*. You will need to use a nested strategy.

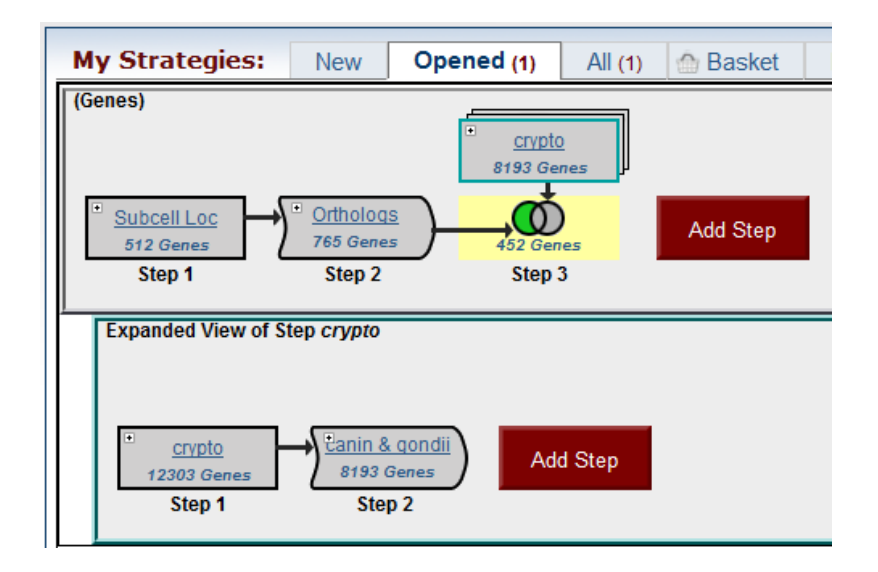

- **9.4(Optional) Use the orthology transform tool to identify as many** *P. falciparum* **genes containing signal peptides as possible. Note: For this exercise use [http://www.plasmodb.org](http://www.plasmodb.org/)**
- a. How many genes in *P.falciparum* are annotated with signal peptides (use default settings)?
- b. How many *P. vivax* genes are annotated with signal peptides (use default settings)?
- c. How many genes on these two lists are in common? Hint, use the ortholog query to transform between organisms.

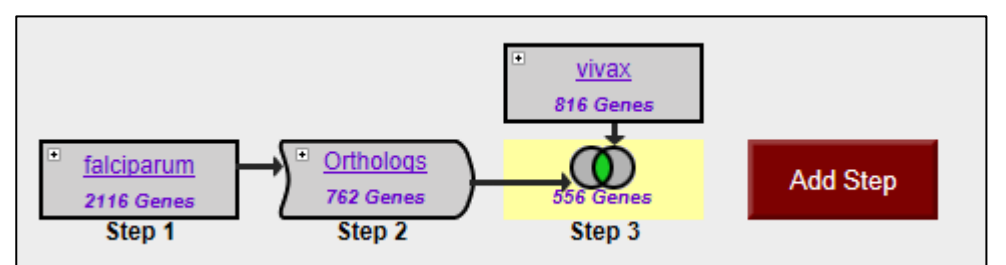

- d. How many *P. falciparum* orthologs of vivax genes with signal peptides do not themselves contain signal peptides? Why might this be the case? Look at a couple of these using the synteny viewer to generate some hypotheses.
- e. Using PlasmoDB, generate the most comprehensive list of *P. falciparum* genes that may contain signal peptides. How many did you find?

# **9.5 (optional) Integrated searches in OrthoMCL**

Find all plant proteins that are likely phosphatases that do not have orthologs outside of plants.

- Use the text search to find groups that contain the word "phosphatase".
- Run a phyletic pattern search for groups that contain any plant protein but do not contain any other organism outside plants. Hint: make sure everything has a red x on it except for plants (Viridiplantae (VIRI)), which should be a grey circle.

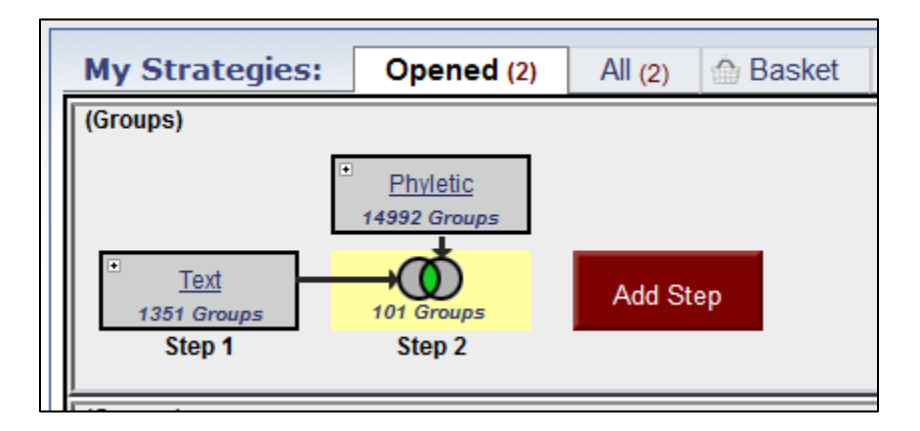

• How many groups did you return? Explore the multiple sequence alignments from some of these groups.

Hint: click on a group ID and open the MSA tab.

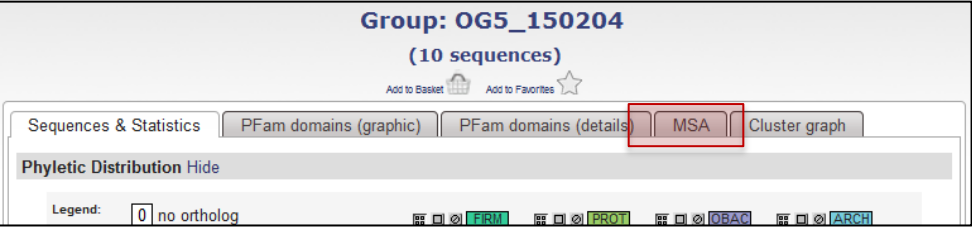